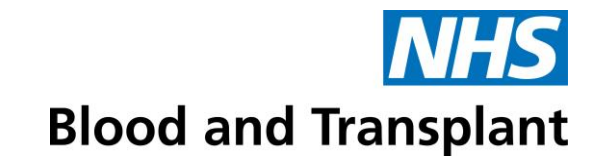

# **Access Compliance Reports via ESR Reporting**

**Caring Expert Quality** 

## **Reporting**

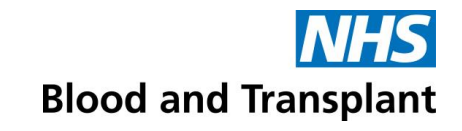

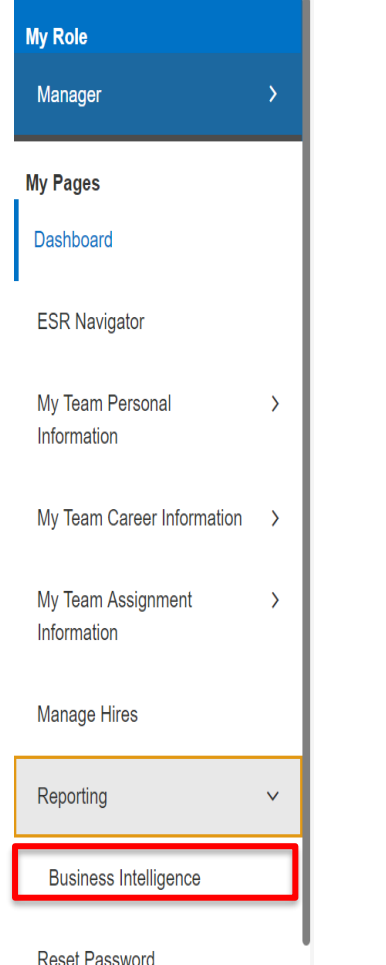

**TIP:** you need to have Upgraded to your Manager view to see these options – if you don't know how to do this book on to a [Manager Skype call \(found on People First My ESR page for](https://peoplefirst.nhsbt.nhs.uk/New-Starters/esr-for-managers.htm)  Managers)

- Manager view shows menu option 'Reporting'
	- ➢ Business Intelligence

#### **Reporting cont...**

'Dashboards' then

PDPR compliance

918 then

report

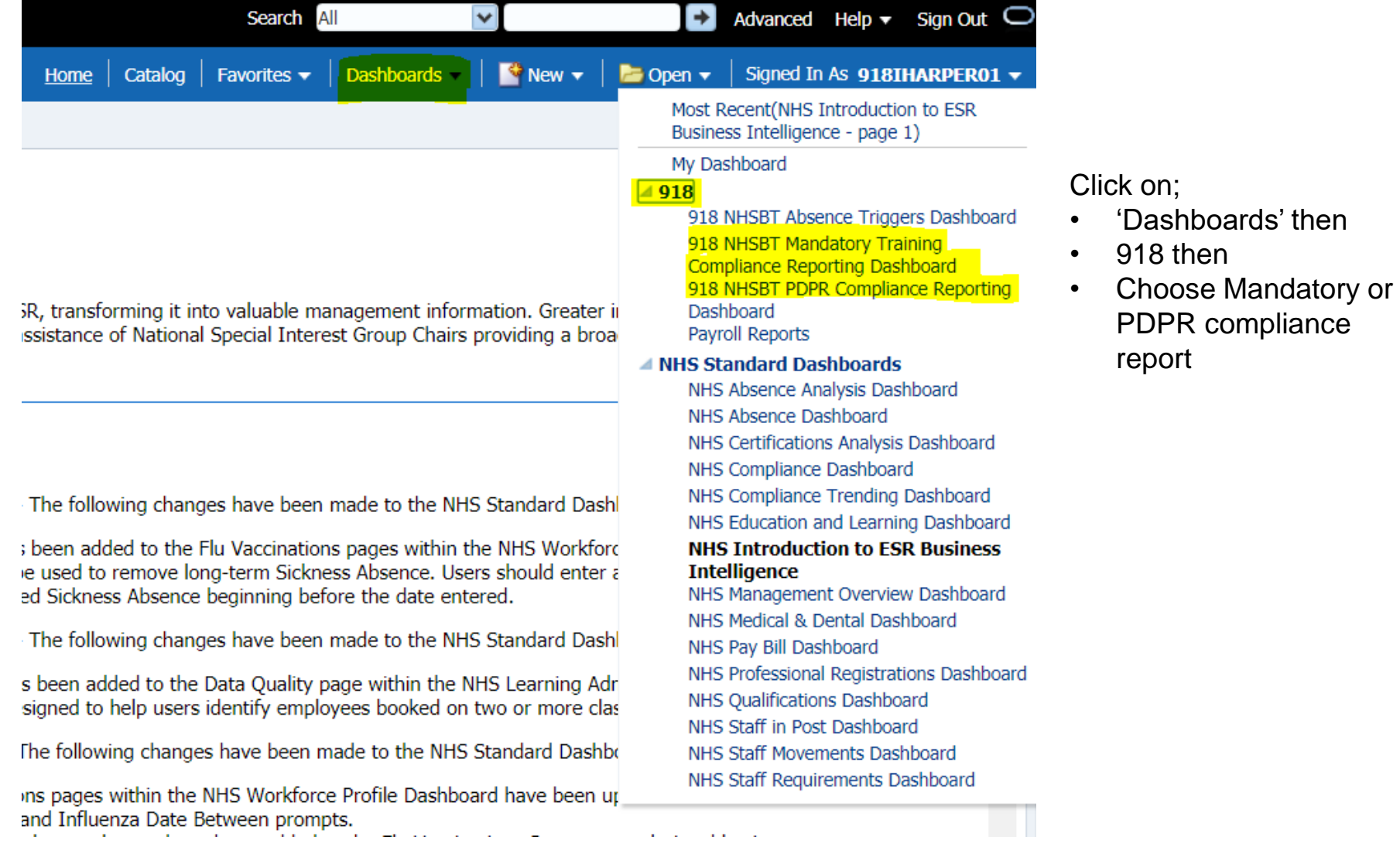

#### **Reporting cont …**

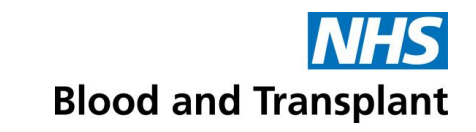

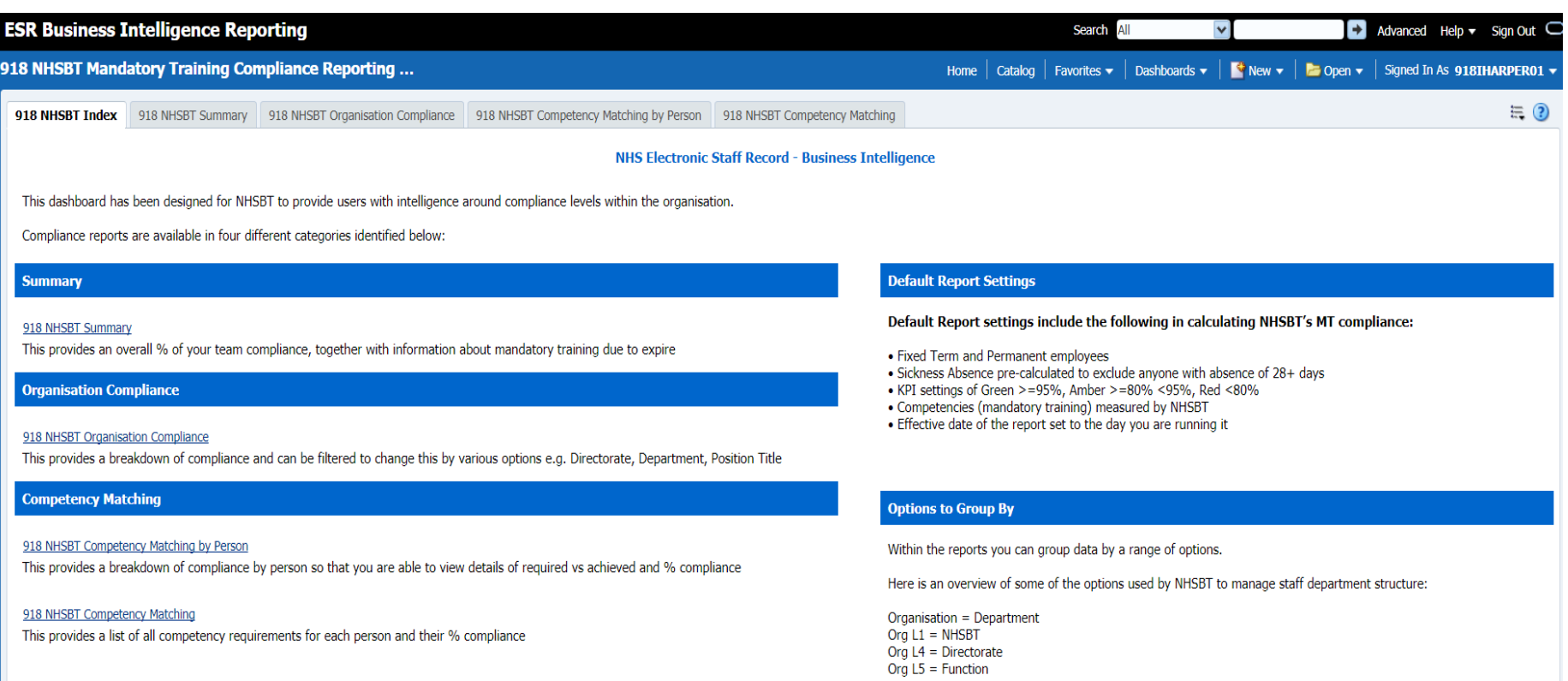

- Various dashboards and information
- Summary or index of each Dashboard on 1<sup>st</sup> sheet
- Go to relevant tab brings up report
- **TIP:** there may be more options to chose from, click on the  $\mathsf{in} \mathbb{R}$  at the end of the tabs onscreen

# **Reporting cont …**

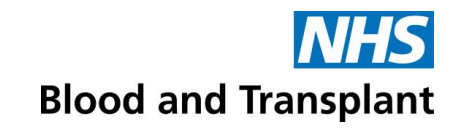

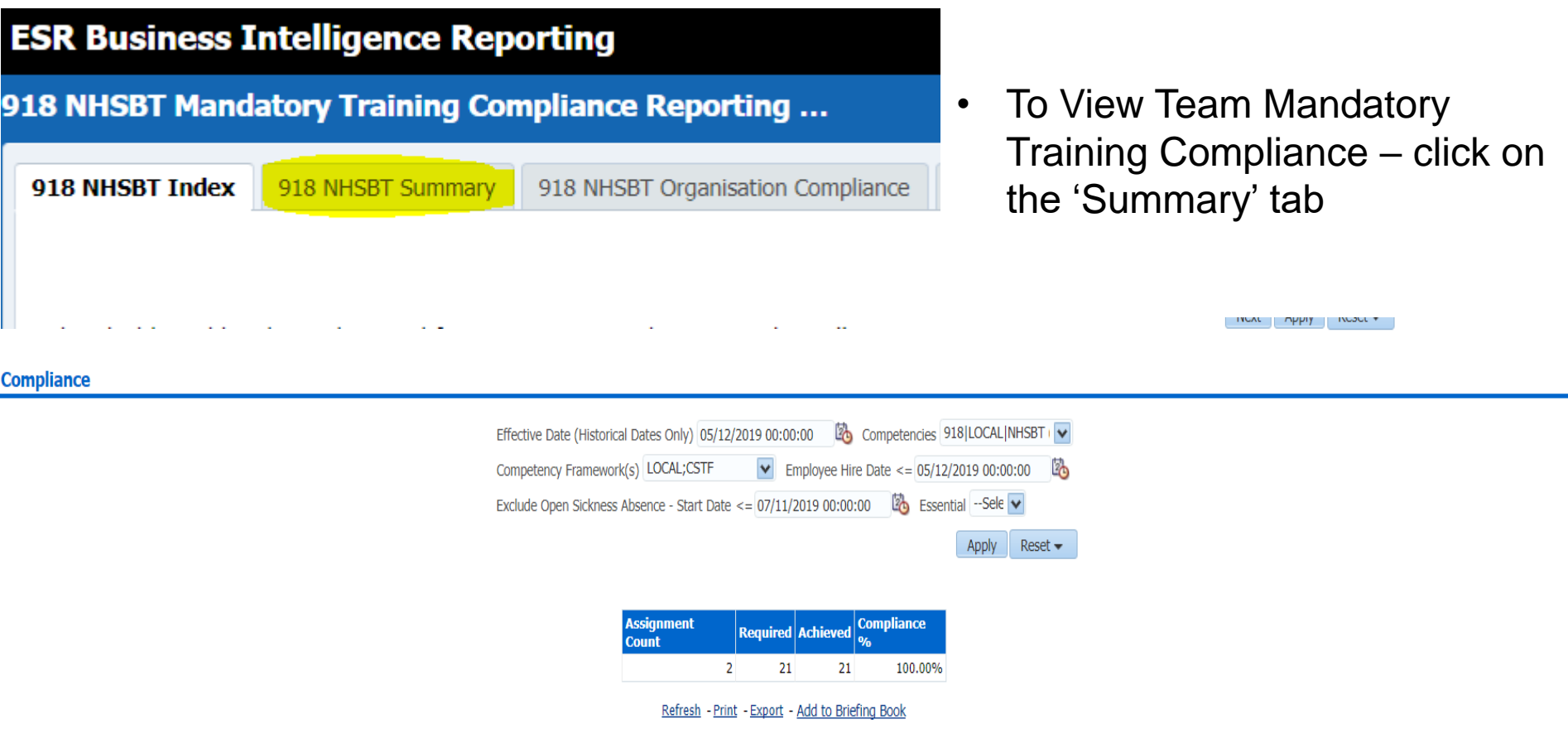

- Assignment Count number of people in the department
- Required number of training needs that are required for compliance
- Achieved number of training needs that have been completed
- Compliance% overall compliance for Mandatory Training for department

## **Reporting cont …**

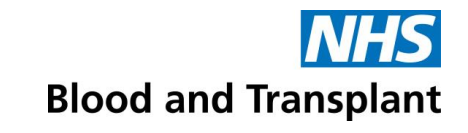

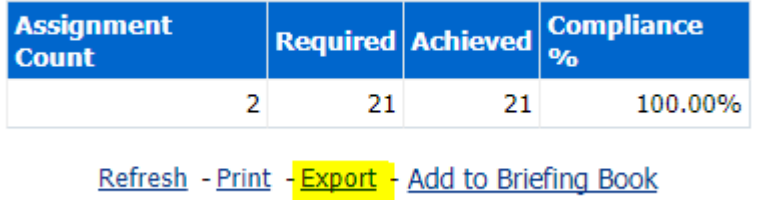

• If you want to export the report into excel use the 'Export' button

• If you want to view the Compliance by employee click on the '918 NHSBT Competency Matching by Employee' tab

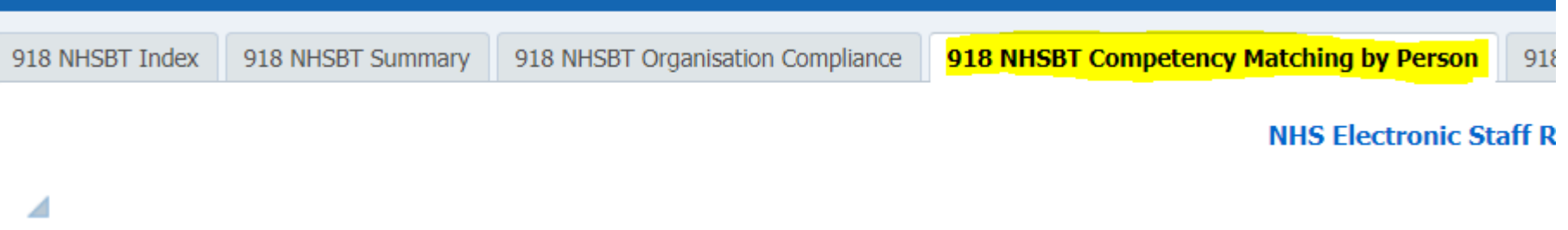